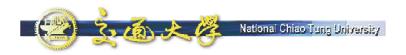

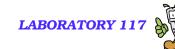

#### Lab Hours

- We need to allocate 3 hours in this week for hands-on lab hours (November 10<sup>th</sup> 09:00-12:00).
- The instructor will set up the SIP server.
- Every student will bring a labtop or desktop PC and install a SIP UA (softphone).
- Packet analyzer will be utilized to capture and analyze the SIP messages.

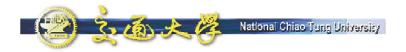

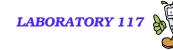

# SIP UAs and SIP Message Analysis

Quincy Wu
National Chi Nan University
Email: solomon@ipv6.club.tw

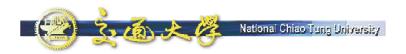

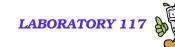

### **Exercise 1: SIP UA operations**

- Download & Install SIP UA
- Download & Install Ethereal
- Packet Analysis Using Ethereal
  - SIP signaling flow
  - RTP traffic
  - SIP headers
  - SDP Contents
  - Call Hold/Retrieve

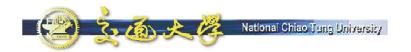

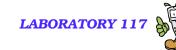

### Windows-based SIP UA

- Microsoft Windows Messenger
- NBEN UA
- X-Lite

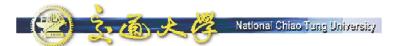

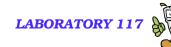

# SIP UA – Windows Messenger

- By default, Windows XP installs Windows Messenger Version 4.7
- There are two messengers from Microsoft
  - MSN Messenger 6.2, 7.0
  - Windows Messenger 4.7, 5.1
- Inside Windows Messenger How it Communicates
  - http://www.microsoft.com/technet/prodtech nol/winxppro/evaluate/insid01.mspx

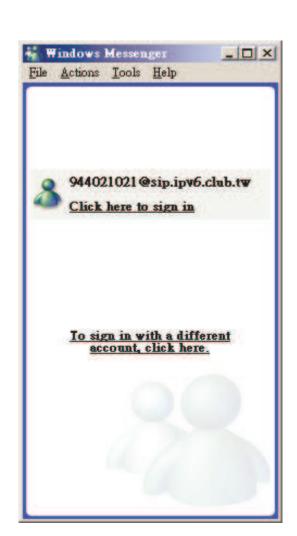

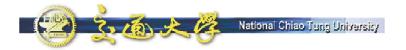

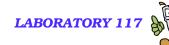

# Step 1: Configure

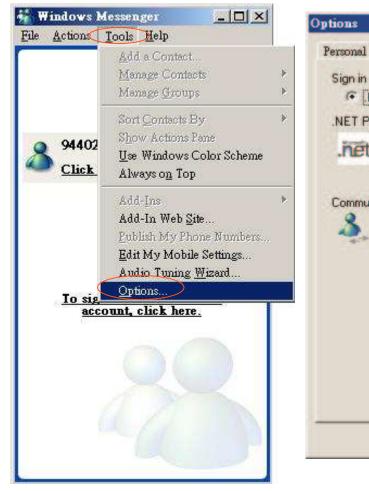

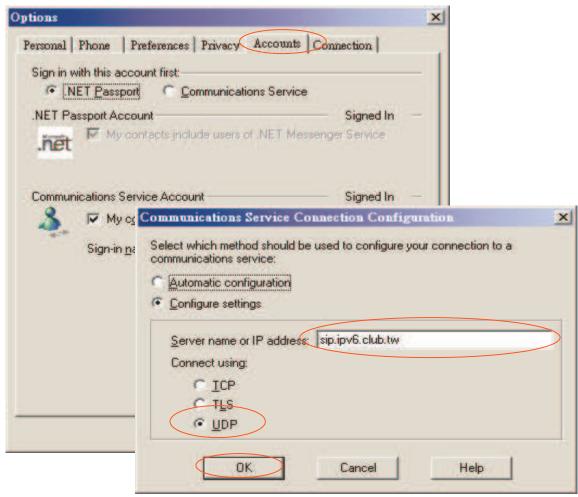

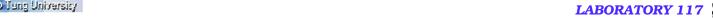

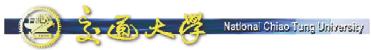

# Step 2: REGISTER

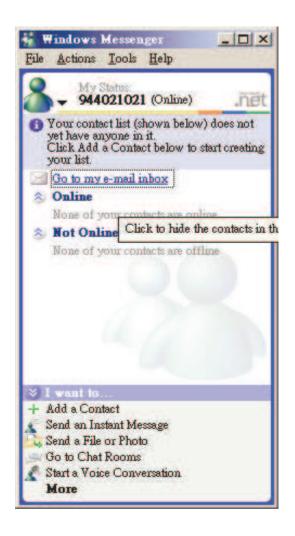

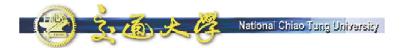

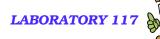

# Step 3: Make A Call

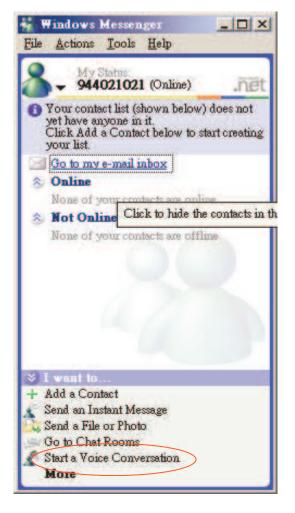

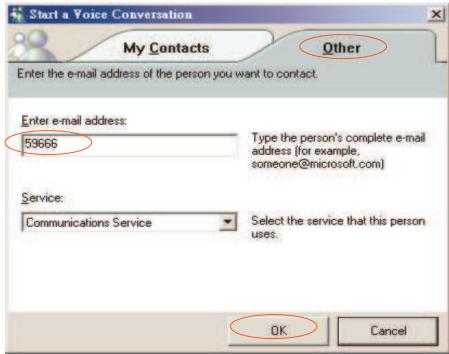

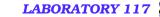

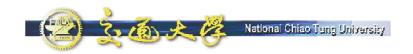

# **Step 4: Ringing**

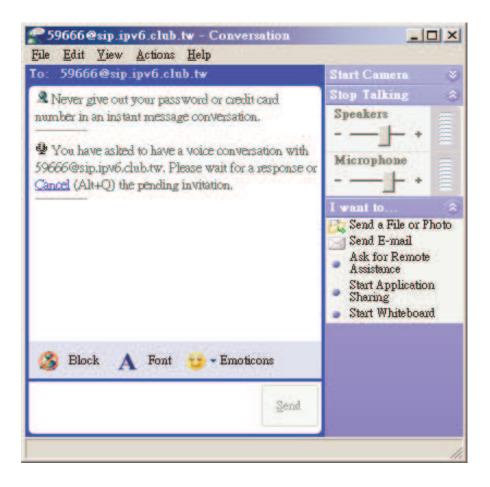

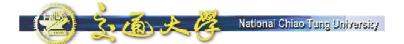

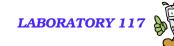

# **Step 5: Conversation**

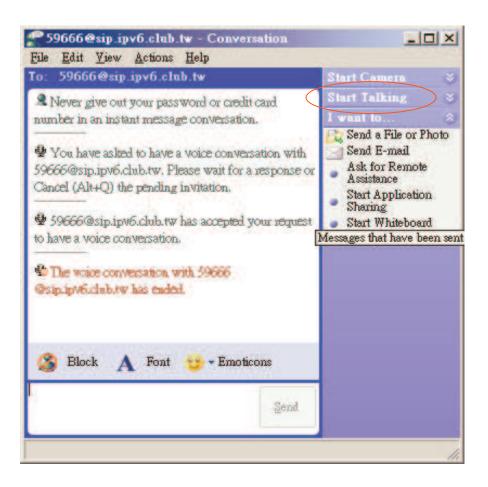

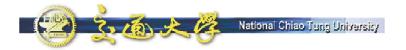

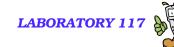

# Step 6: Answer A Call

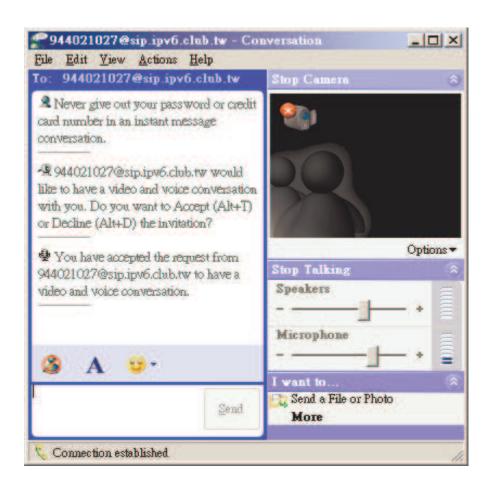

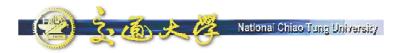

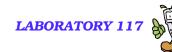

### SIP UA – NBEN UA

- NBEN UA is a SIP User Agent which provides easy interface for IP telephony.
- This software was developed as a tool for VoIP tutorials in Taiwan.
- You can type the digits and make phone calls directly, without typing the complete SIP URI

(sip:0944021021@sip.ipv6.club.tw:5060)

■ It supports features like Hold/Retrieve, Redial, Speed Dial, Transfer.

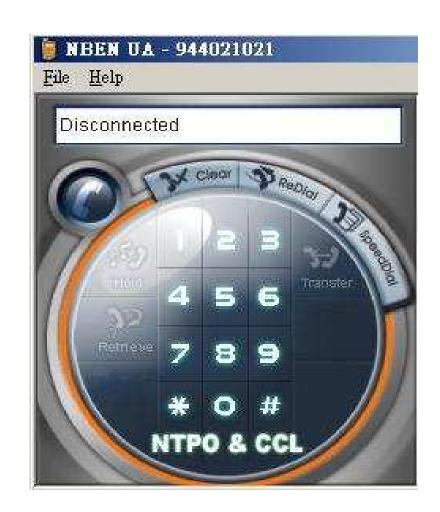

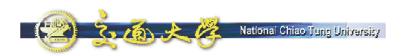

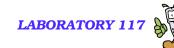

### **Features**

- NBEN UA runs on Windows 2000/XP/2003.
- Both signaling and media data are transported on UDP.
  - SIP: port 5060
  - RTP: port 9000
- Supported audio codec:
  - G.711 (64Kbps)
  - G.729 (8Kbps)
  - G.723.1 (6.3Kbps)

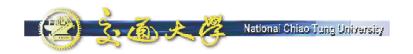

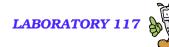

### **Download NBEN SIP UA**

■ Download link & Installation guide can be found at http://voip.ipv6.club.tw/Download/

■ Phone numbers are assigned in a separate configuration file.

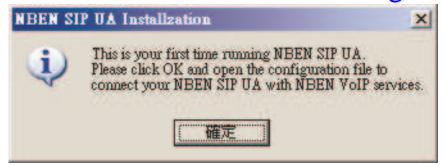

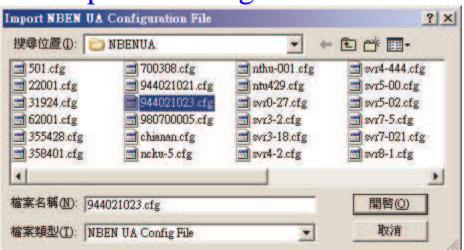

- Try to call each other and see the signaling of SIP.
- Each SIP UA is required to possess a public IP address.
  - A patch is available to traverse NAT by utilizing STUN.

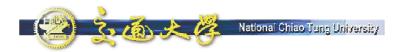

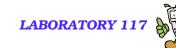

### **SIP UA - X-Lite**

- X-Lite The Best Free Softphone
- A FREE premium SIP softphone with many PBX-like features.
- Open standards-based design (SIP) allows for maximum network interoperation and integration.
- Download from http://www.xten.com/

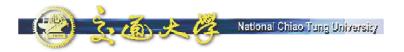

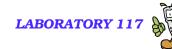

### **Features**

- Touch-tones [DTMF]
- 3 Lines, Multiple Proxies
- Line Hold
- Inbound Call 'Ignore'
- Inbound Call 'Go to Voicemail'
- Dial/Redial/Hangup
- Caller ID [SIP ID]
- Call Timer
- Mute
- Microphone & Speakers Levels
- Microphone & Speakers Meters
- Recent Calls Dialed
- Recent Calls Received
- Speed Dial

- G.711u+a/iLBC/GSM codecs
- NAT/Firewall support
- Specify NAT IP to be written in SIP messages
- Supports Windows 98SE/NT4/ME/2000/XP

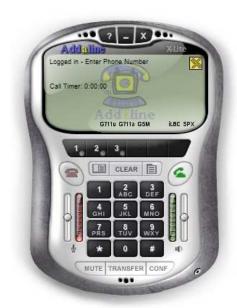

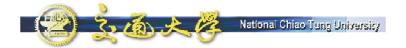

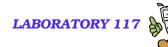

# **Step 1: Configuration**

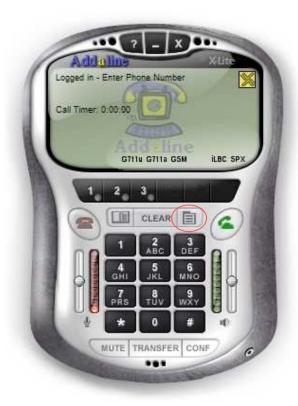

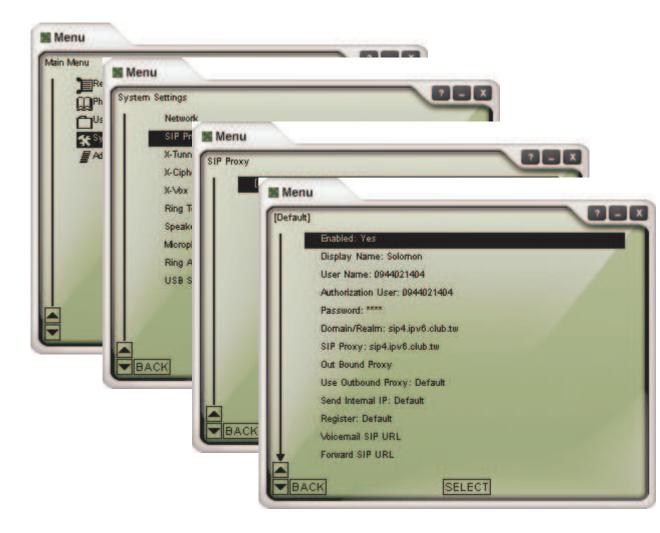

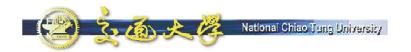

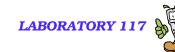

# Step 2: Make/Receive Calls

- Automatically send a REGISTER request to registrar when the program starts up.
- Dial digits, and domain realm will be appended automatically.

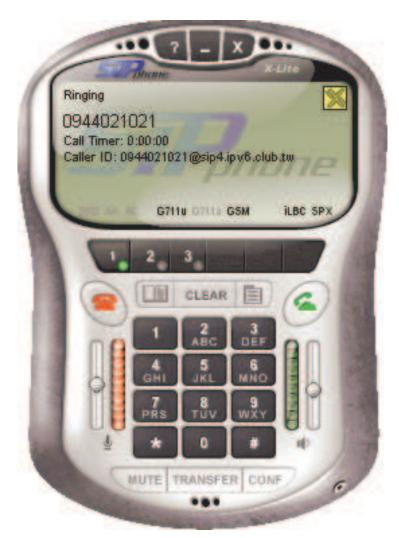

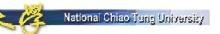

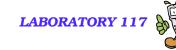

# Packets Capturing & Analyzing

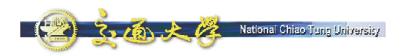

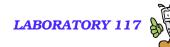

### **Ethereal – What Is It?**

- Every network manager at some time or other needs a tool that can capture packets off the network and analyze them.
- In the past, such tools were either very expensive, proprietary, or both.
- With the advent of Ethereal, all that has changed.

- "A rose by any other name would smell as sweet."
  - William Shakespeare

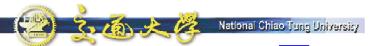

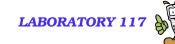

### **Features of Ethereal**

- Available for UNIX and Windows.
- Capture and display packets from any interface on a UNIX system.
- Display packets captured under a number of other capture programs:
  - tcpdump
  - Network Associates Sniffer and Sniffer Pro
  - NetXray
  - Microsoft Network Monitor
- Filter packets on many criteria.
- Colorize packet display based on filters
- Allow people to add new protocols to Ethereal.

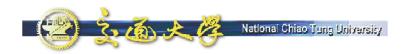

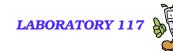

### Where to Get Ethereal

- Official site: http://www.ethereal.com/
- Local mirror: http://voip.ipv6.club.tw/Download/

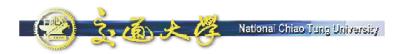

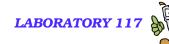

### **Install Ethereal under Windows**

- Install WinPcap 3.1.
  - WinPcap is an architecture for packet capture and network analysis for the Win32 platforms.
  - It includes
    - a kernel-level packet filter,
    - a low-level dynamic link library (packet.dll), and
    - a high-level and system-independent library (wpcap.dll, based on libpcap version 0.6.2)
- Install Ethereal 0.10.13.

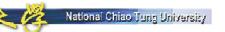

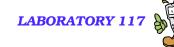

# **Starting Ethereal**

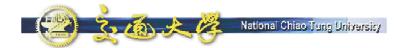

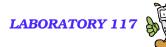

# Capturing packets with Ethereal

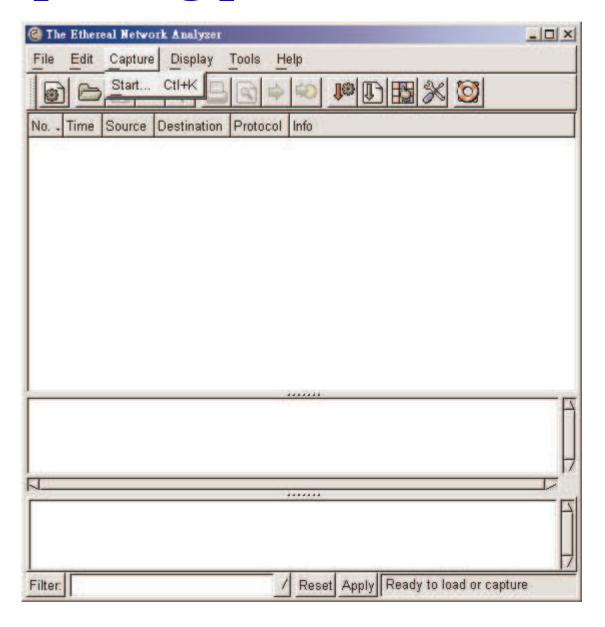

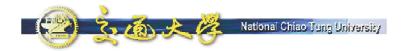

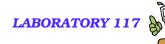

### The Capture Preferences dialog box

|    | Interface: Broadcom NetXtreme Gigabit Ethernet _/ Link-layer header type: Ethernet _/ |  |  |
|----|---------------------------------------------------------------------------------------|--|--|
|    |                                                                                       |  |  |
| -  |                                                                                       |  |  |
|    | Capture packets in promiscuous mode                                                   |  |  |
| Į  | Filter:                                                                               |  |  |
| Ì  | Capture file(s)                                                                       |  |  |
| ł  | File:                                                                                 |  |  |
| 1  | ☐ Use ring buffer Number of files □ ☐ ☐ ☐ ☐ ☐ ☐ ☐ ☐ ☐ ☐ ☐ ☐ ☐ ☐ ☐ ☐ ☐ ☐               |  |  |
|    | ■ Rotate capture file every 1 → second(s)                                             |  |  |
| Ī  | Display options                                                                       |  |  |
| Ī  | Update list of packets in real time                                                   |  |  |
|    | Automatic scrolling in live capture                                                   |  |  |
| 1  | Capture limits                                                                        |  |  |
|    | $oldsymbol{\perp}$ Stop capture after $oldsymbol{\mid}$ packet(s) captured            |  |  |
| ļ, | $oldsymbol{\perp}$ Stop capture after $oldsymbol{\uparrow}$ kilobyte(s) capture       |  |  |
|    | ☐ Stop capture after  ☐ → second(s)                                                   |  |  |
| ř  | Name resolution                                                                       |  |  |
| ı  | ☐ Enable MAC name resolution                                                          |  |  |
|    | ☐ Enable network name resolution                                                      |  |  |
|    |                                                                                       |  |  |

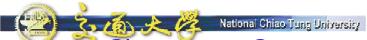

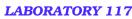

# Stop after you have collected enough packets

| Ethereal:        | Captur | _ _ ×    |  |  |  |  |
|------------------|--------|----------|--|--|--|--|
| Captured Frames  |        |          |  |  |  |  |
| Total            | 827    | (100.0%) |  |  |  |  |
| SCTP             | 0      | (0.0%)   |  |  |  |  |
| TCP              | 119    | (14.4%)  |  |  |  |  |
| UDP              | 685    | (82.8%)  |  |  |  |  |
| ICMP             | 8      | (1.0%)   |  |  |  |  |
| ARP              | 12     | (1.5%)   |  |  |  |  |
| OSPF             | 0      | (0.0%)   |  |  |  |  |
| GRE              | 0      | (0.0%)   |  |  |  |  |
| NetBIOS          | 0      | (0.0%)   |  |  |  |  |
| IPX              | 3      | (0.4%)   |  |  |  |  |
| VINES            | 0      | (0.0%)   |  |  |  |  |
| Other            | 0      | (0.0%)   |  |  |  |  |
| Running 00:00:57 |        |          |  |  |  |  |
| Stop             |        |          |  |  |  |  |
|                  |        |          |  |  |  |  |

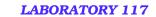

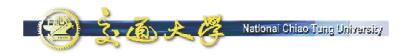

### File – Save As

| Ethereal: Save Capture File As  | _10                                                                                                    |
|---------------------------------|----------------------------------------------------------------------------------------------------|
| Create Dir Delete File          | Rename File                                                                                                    |
| C:\WinApp\Eth                   | nereal\snmp\mibs                                                                                                    |
| Directories                     | Files A                                                                                                    |
| .\<br>c:\<br>D:\<br>X:\<br>Z:\  | AGENTX-MIB.txt DISMAN-EVENT-MIB.txt DISMAN-SCHEDULE-MIB.txt DISMAN-SCRIPT-MIB.txt EtherLike-MIB.txt HCNUM-TC.txt HOST-RESOURCES-MIB.txt |
|                                 | being displayed                                                                                                    |
| File type: libpcap (topdump, E  | Ethereal, etc.)                                                                                                    |
| Selection: C:\WinApp\Ethereal\s | nmp\mibs                                                                                                    |
|                                 |                                                                                                    |
|                                 | OK Cancel                                                                                                    |

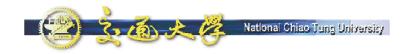

### **Show Packet in New Window**

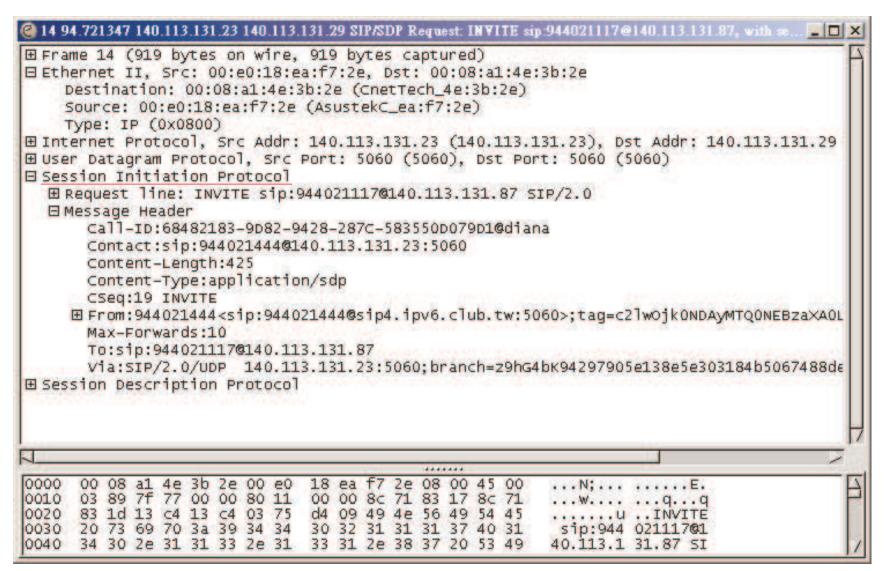

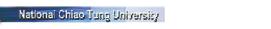

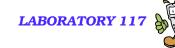

# **Capture Filters**

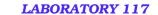

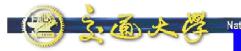

Filtering While Capturing

While Capturing

| Capture Options                                   | _   X      |  |  |  |  |  |
|---------------------------------------------------|------------|--|--|--|--|--|
| Capture Interface: \Device\NPF_{18D823BA-0D07-48} | 90-81      |  |  |  |  |  |
| Link-layer header type: Ethernet                  |            |  |  |  |  |  |
| Limit each packet to 68 → bytes                   |            |  |  |  |  |  |
| ☐ Capture packets in promiscuous mode             |            |  |  |  |  |  |
| Filter: udp port 5060                             |            |  |  |  |  |  |
| Capture file(s)                                   |            |  |  |  |  |  |
| File:                                             |            |  |  |  |  |  |
| _ Use ring buffer Number of files □               | — <u> </u> |  |  |  |  |  |
| ☐ Rotate capture file every 1 → second(s)         |            |  |  |  |  |  |
| Display options                                   |            |  |  |  |  |  |
| <u>□</u> pdate list of packets in real time       |            |  |  |  |  |  |
| Automatic scrolling in live capture               |            |  |  |  |  |  |
| Capture limits                                    |            |  |  |  |  |  |
| _l Stop capture after 1 → packet(s)               | captured   |  |  |  |  |  |
| Stop capture after   → kilobyte(s)                | captured   |  |  |  |  |  |
| □ Stop capture after       □       → second(s)    |            |  |  |  |  |  |
| Name resolution                                   |            |  |  |  |  |  |
| ☐ Enable MAC name resolution                      |            |  |  |  |  |  |
| _ Enable network name resolution                  |            |  |  |  |  |  |
| r Enable transport name resolution                |            |  |  |  |  |  |
| OK C                                              | ancel      |  |  |  |  |  |
|                                                   |            |  |  |  |  |  |

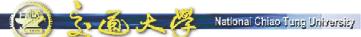

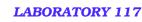

# Syntax of the tcpdump capture filter language

- [not] primitive [and|or [not] primitive ...]
  - tcp port 23 and host 10.0.0.5
  - tcp port 23 and not host 10.0.0.5
- **tcpdump** filter language is explained in the man page.

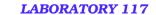

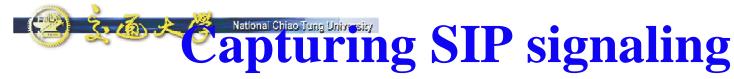

(filter: udp port 5060)

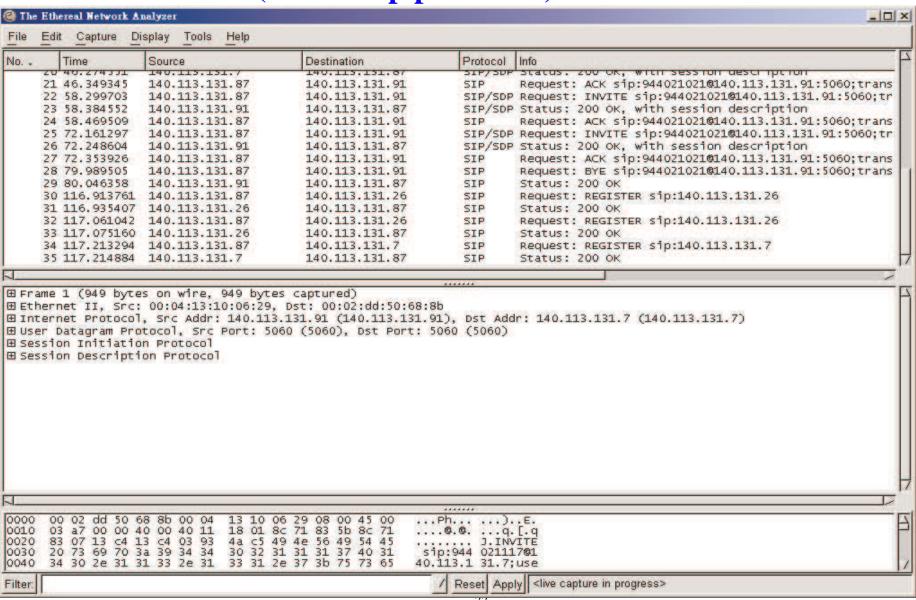

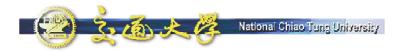

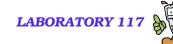

### **SIP Call Establishment**

■ It is simple, which contains a number of interim responses.

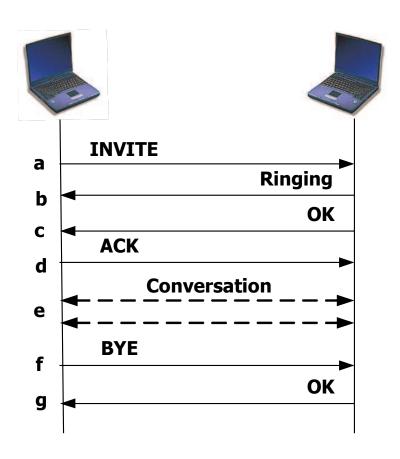

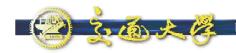

### National Chiao Tung Unit Basic Call Flow

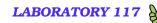

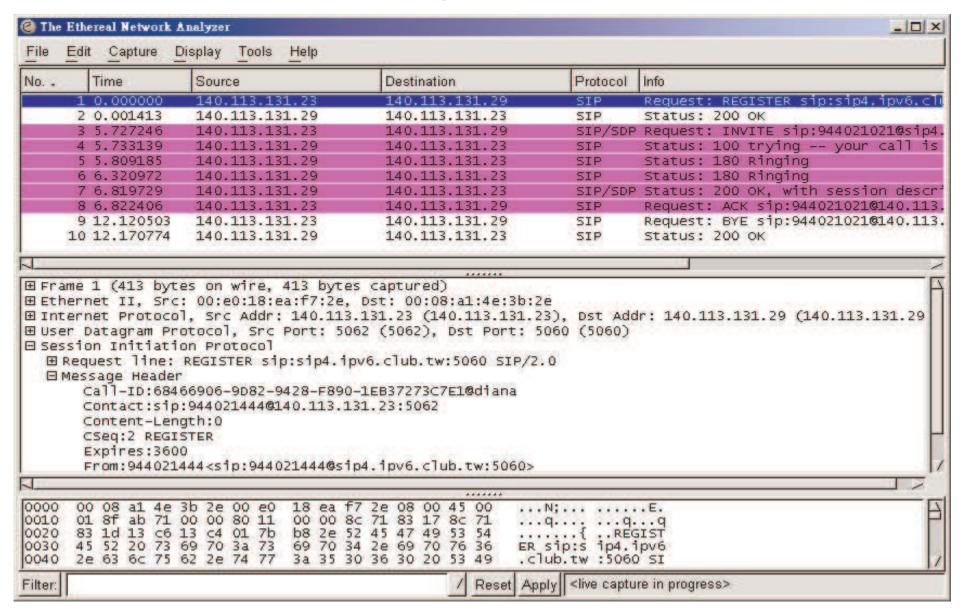

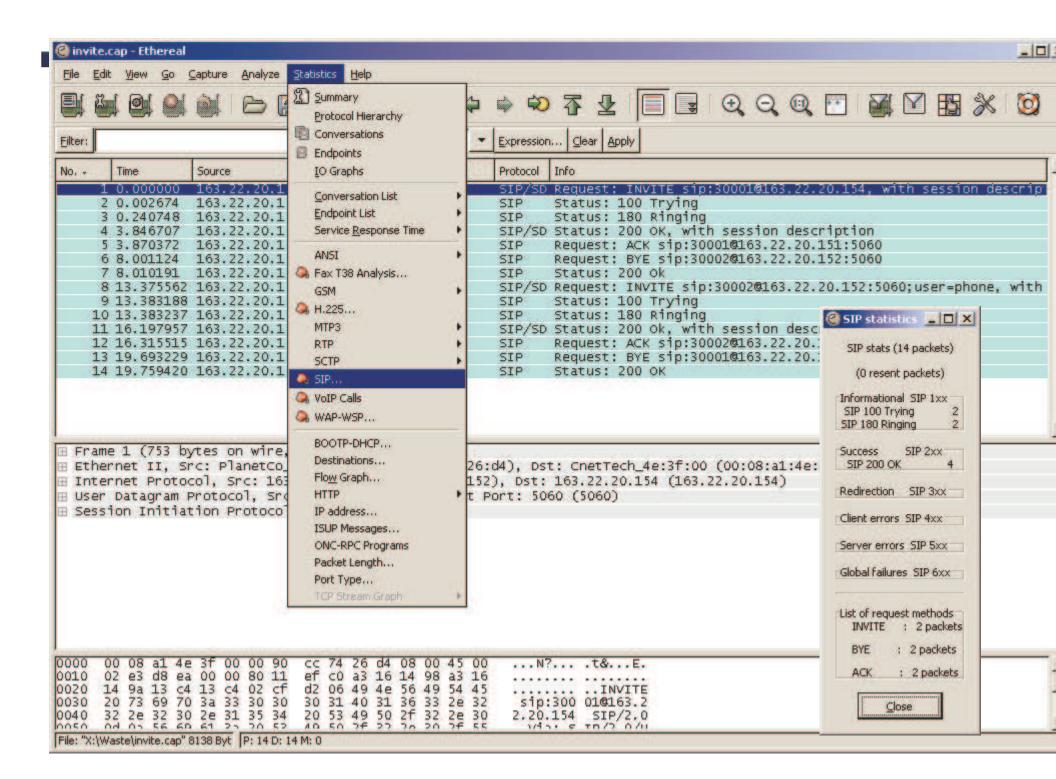

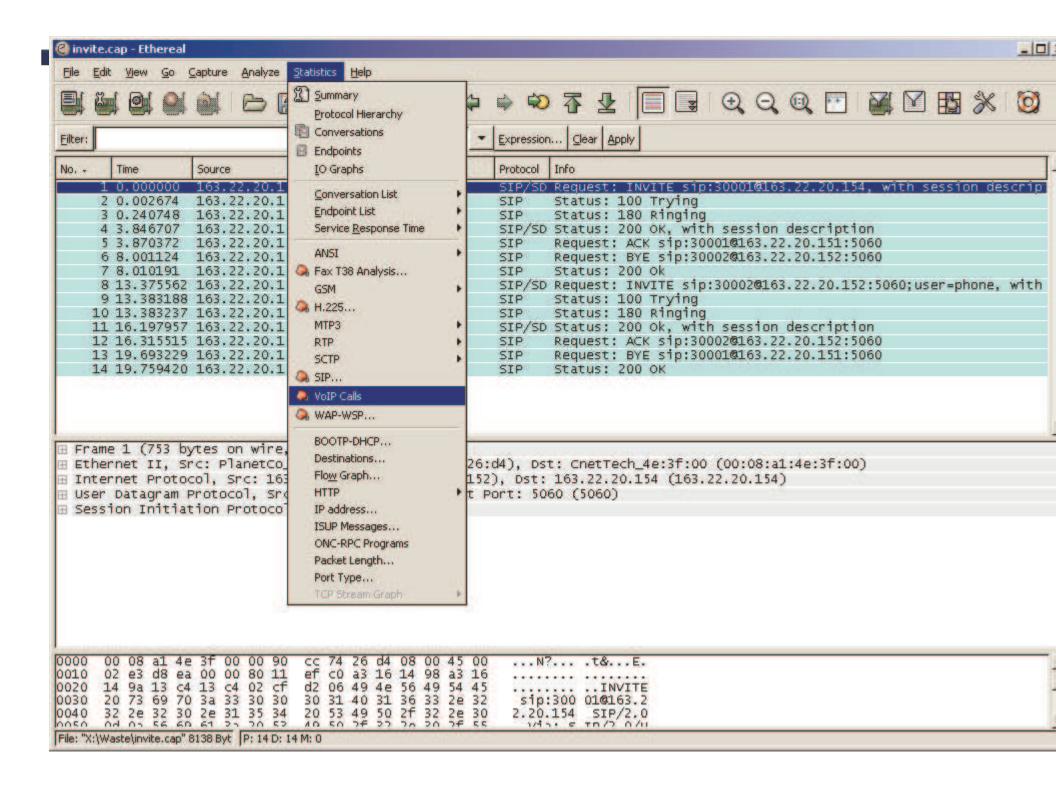

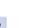

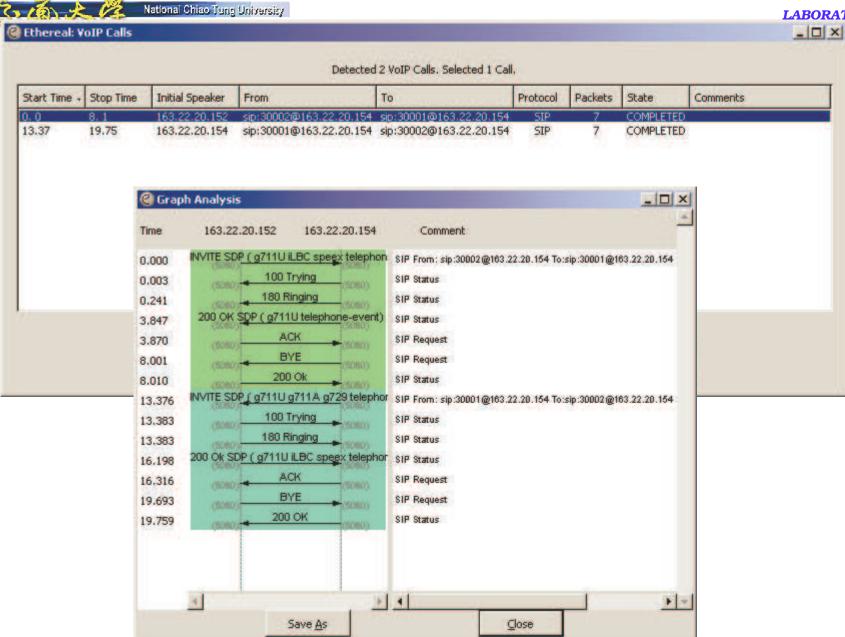

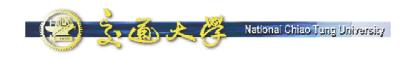

### REGISTER

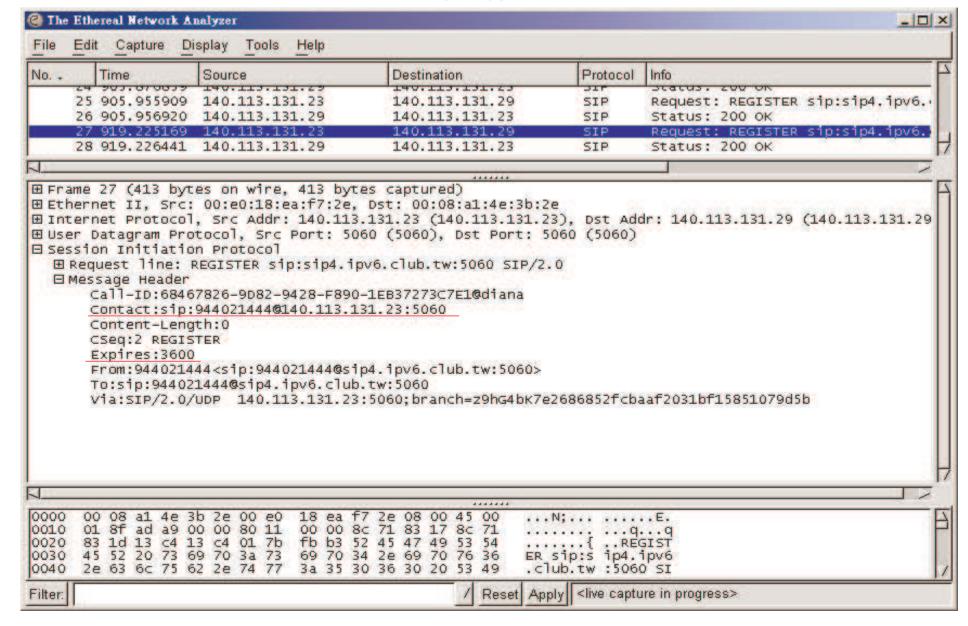

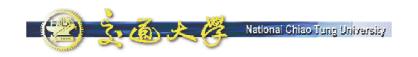

## **200 OK**

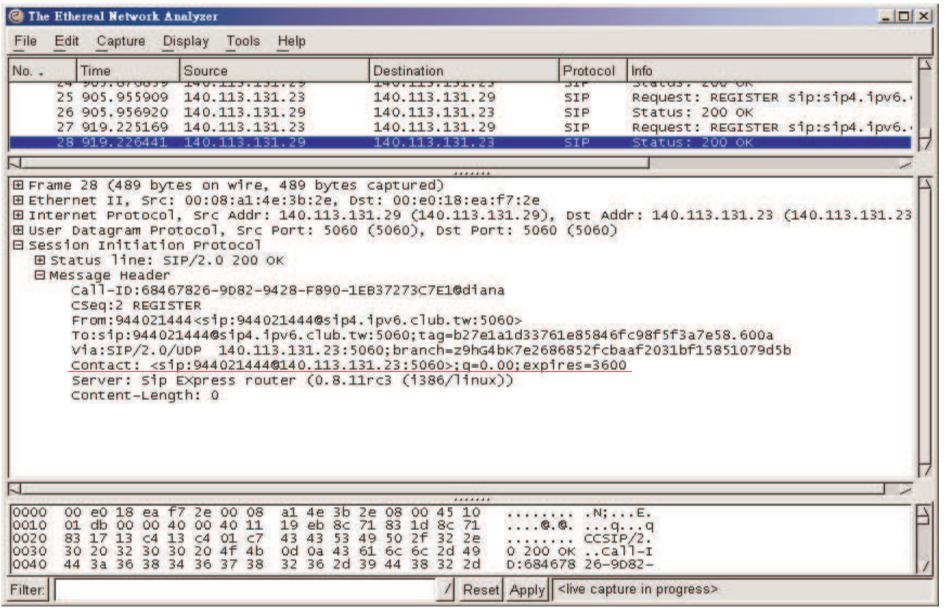

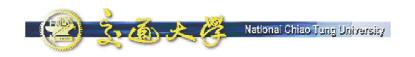

## **INVITE**

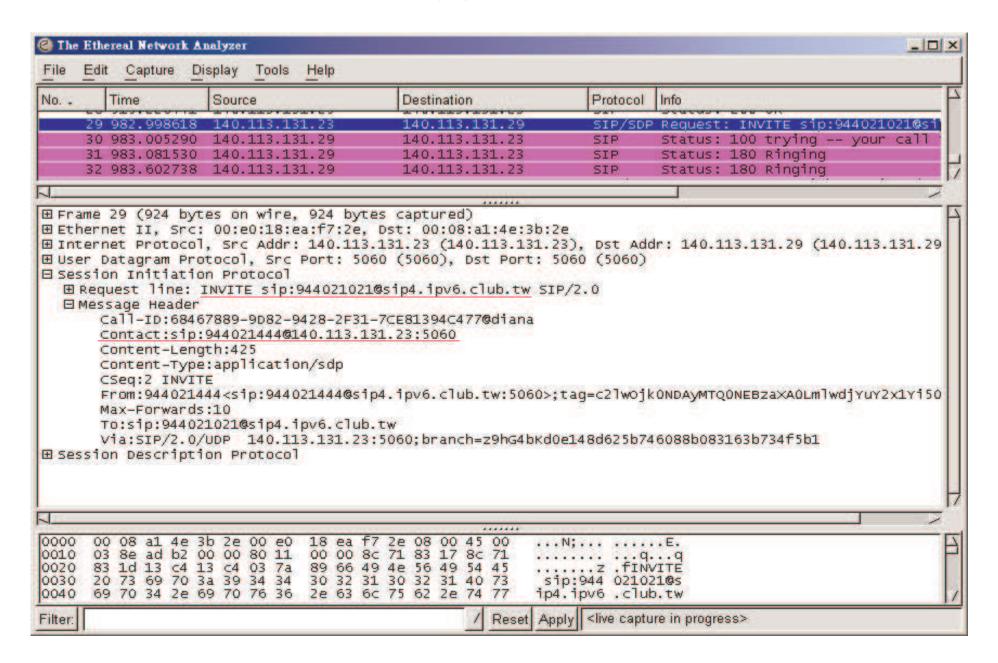

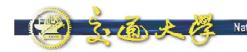

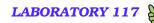

## **SDP in INVITE**

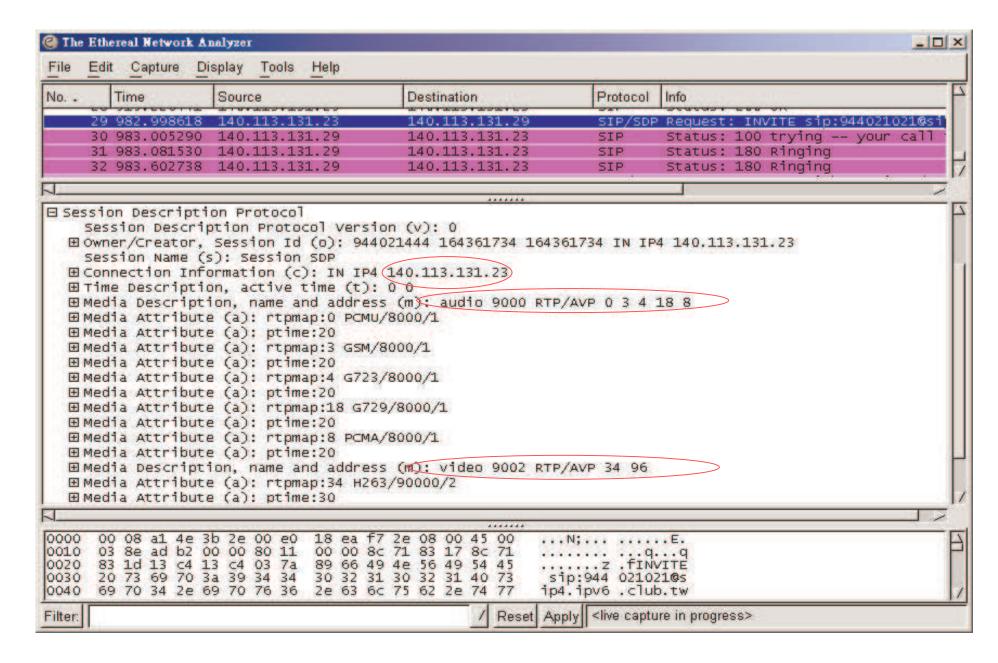

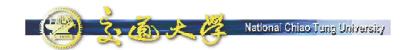

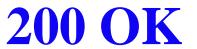

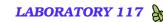

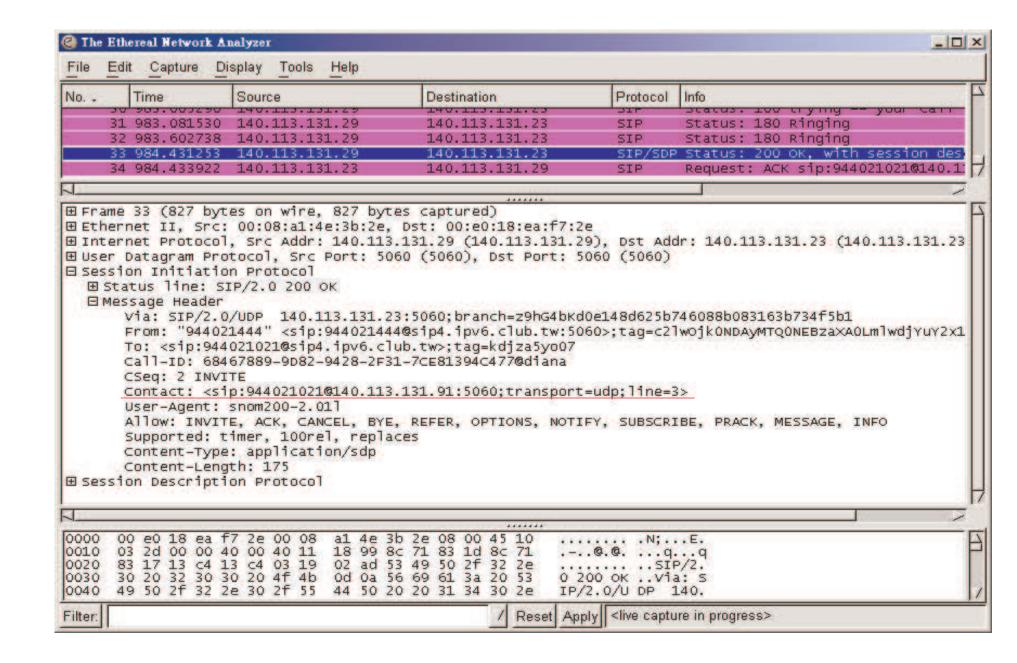

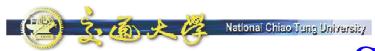

## SDP in 200 OK

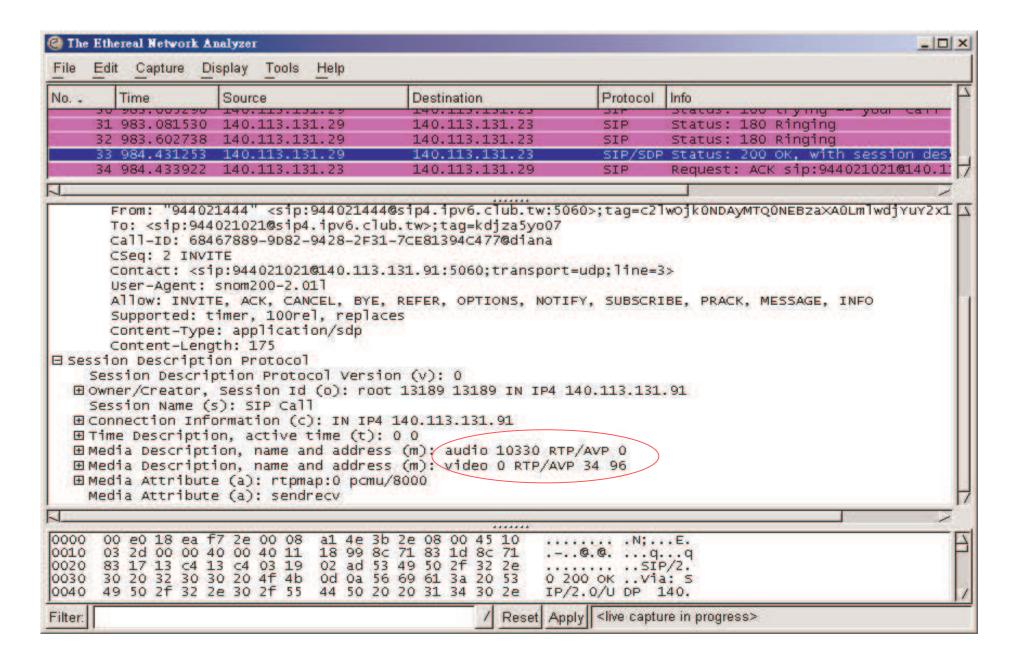

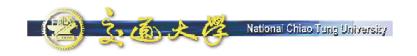

### **ACK**

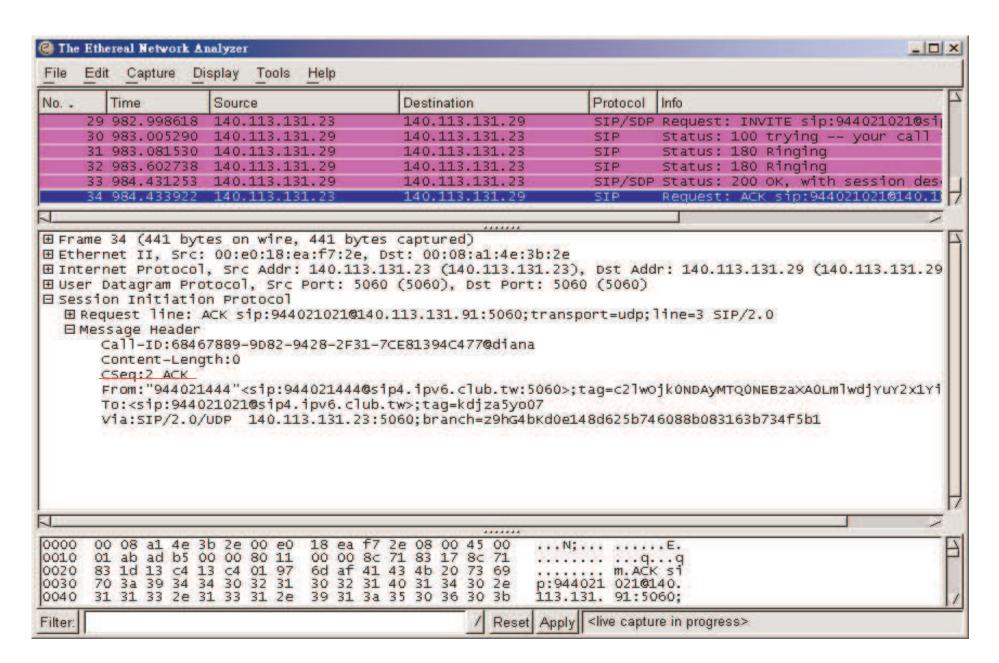

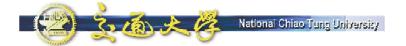

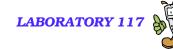

## Capturing the packets of Media Data

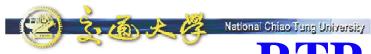

## RTP Traffic (udp port 9000)

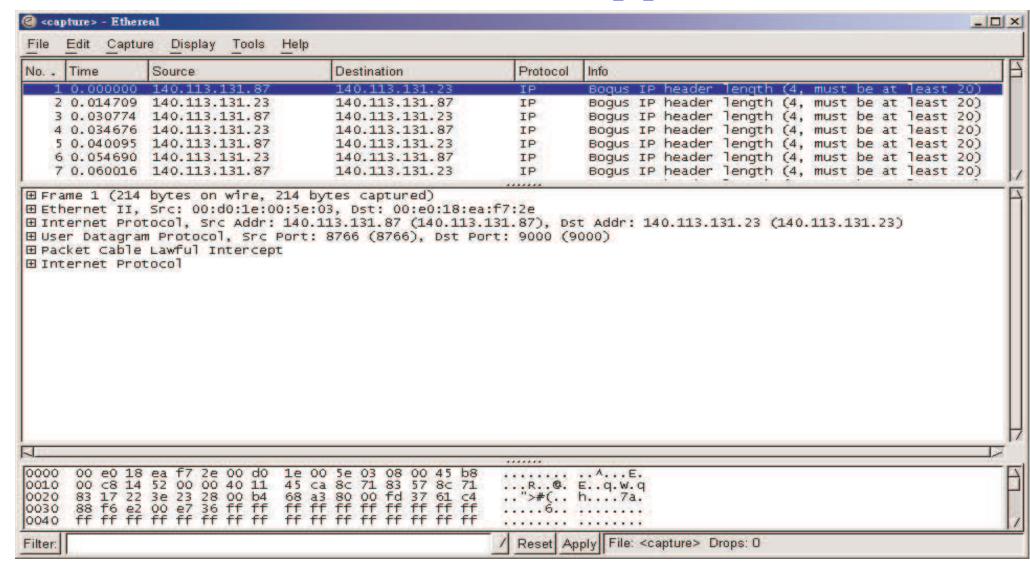

■ What's wrong?

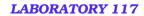

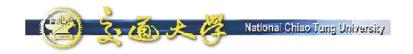

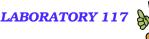

#### Tools – Decode As RTP

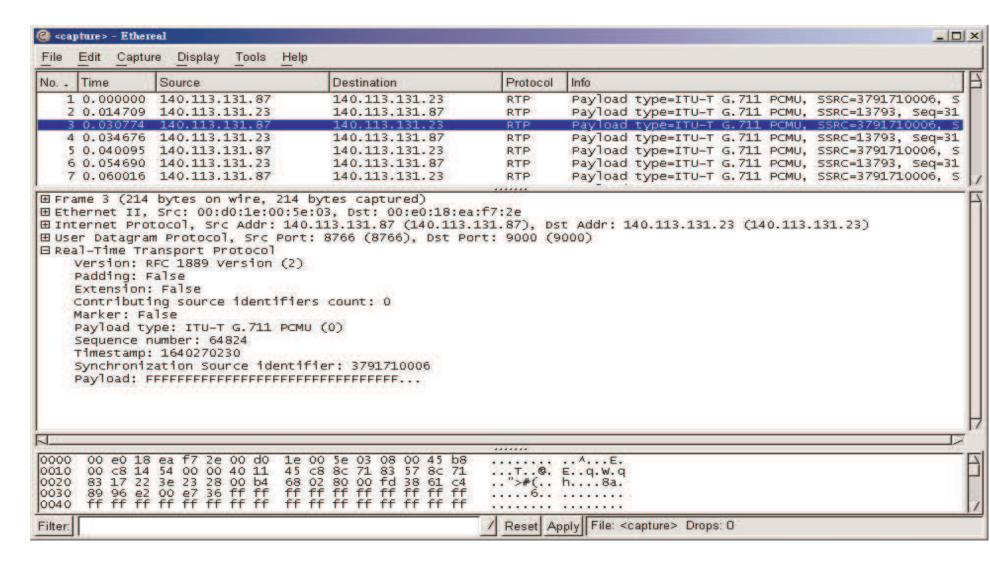

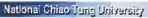

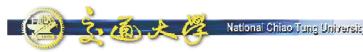

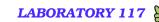

## **Display Filter**

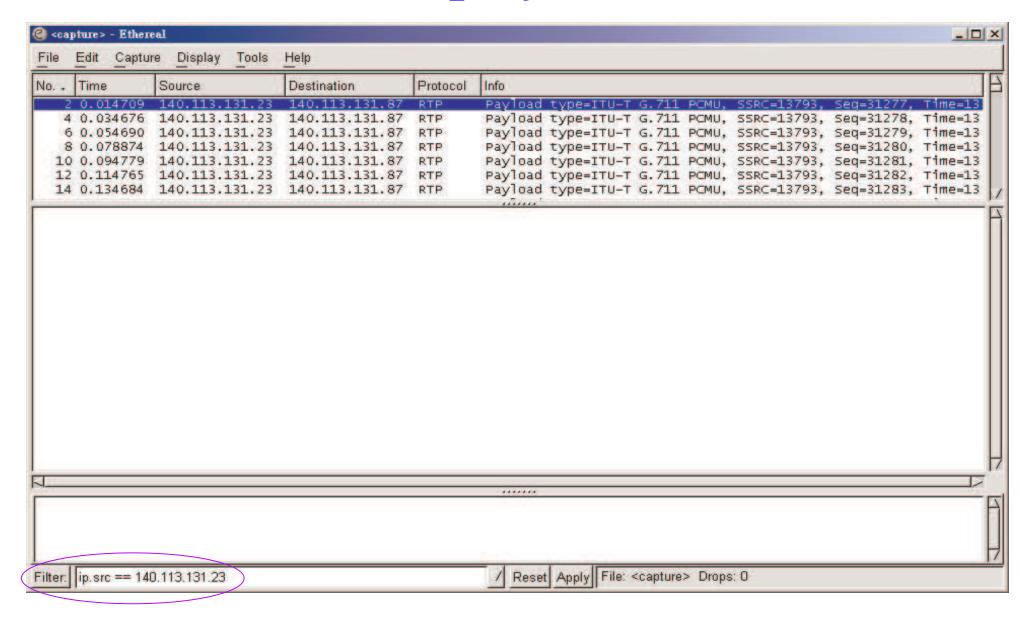

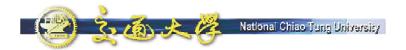

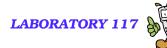

## **Display – Colorize Display**

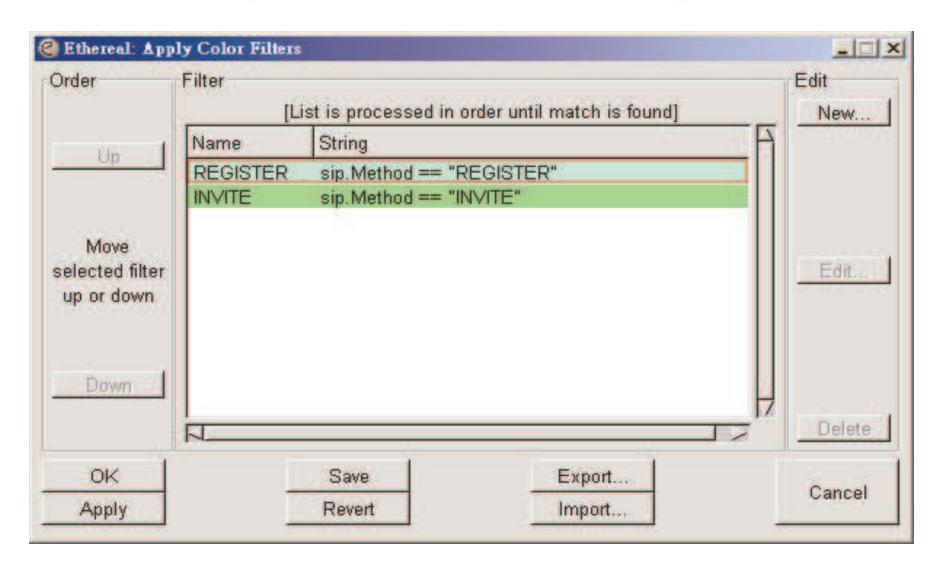

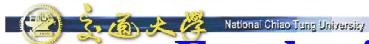

# **Emphasize the packets you are interested in**

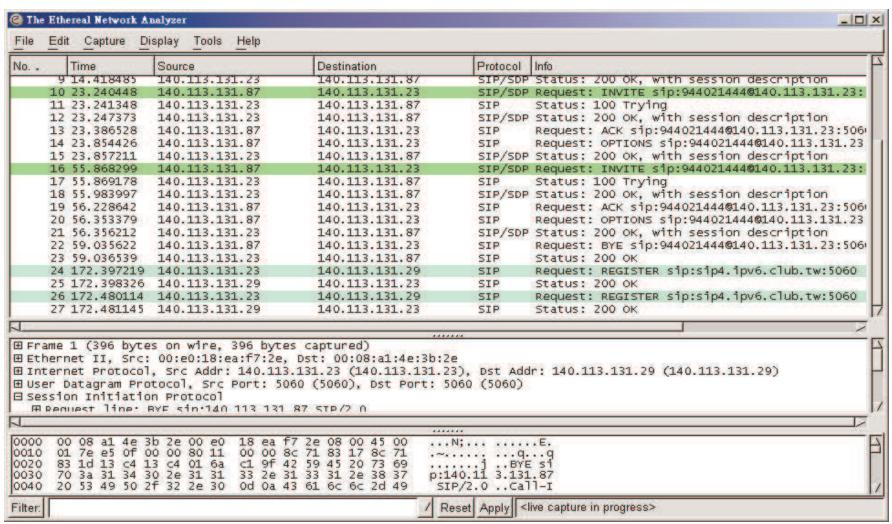

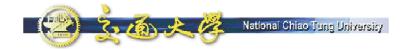

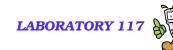

## Hold/Unhold of NBEN UA

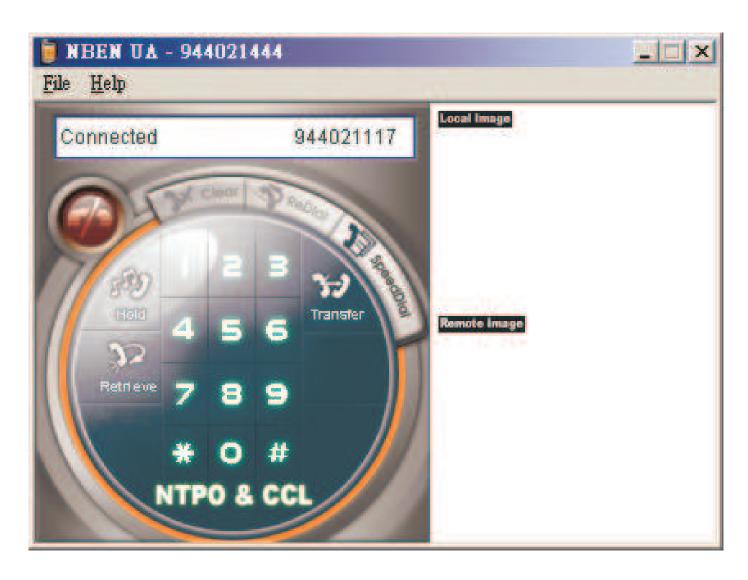

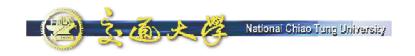

#### Hold

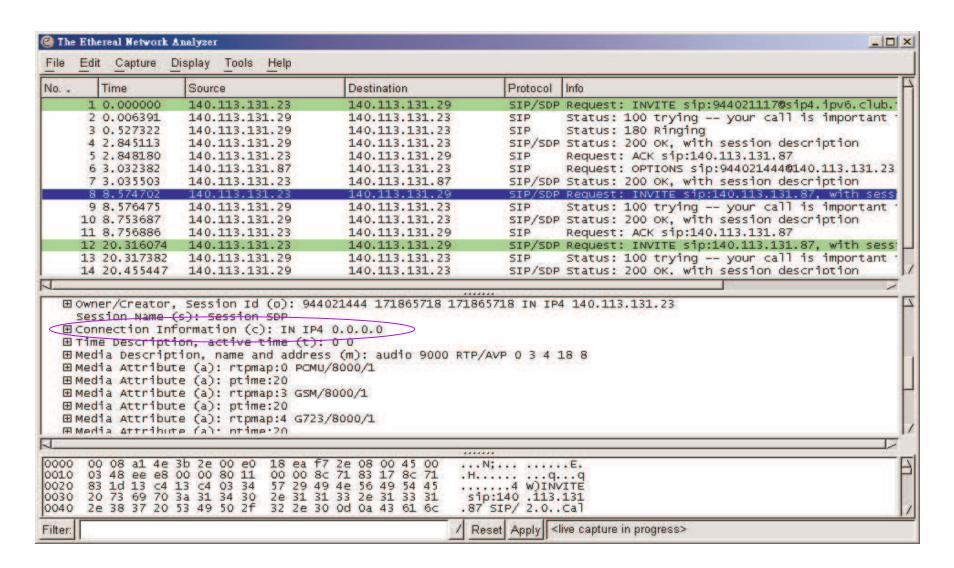

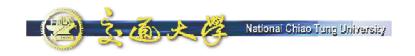

#### Retrieve

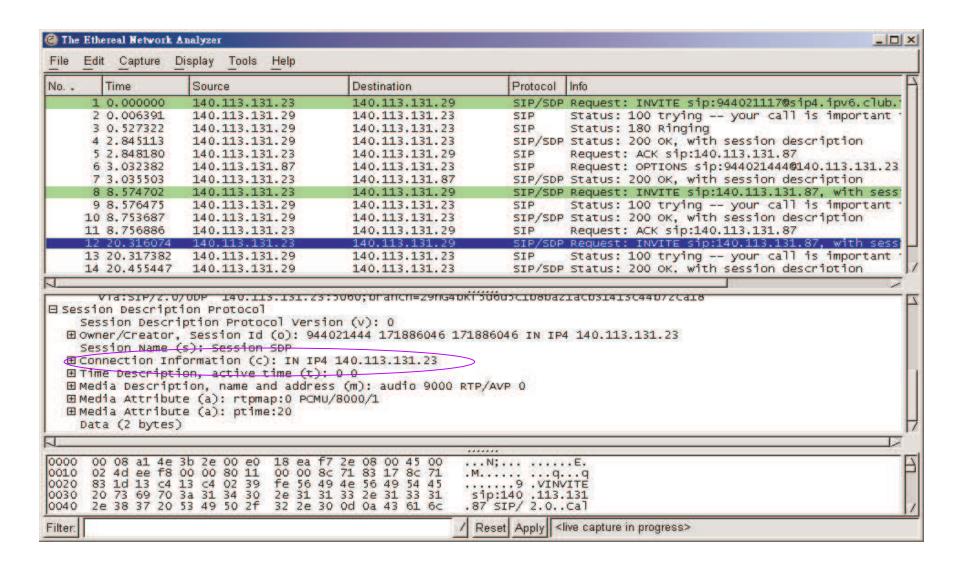

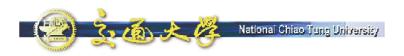

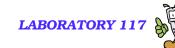

## Summary

- We demonstrate the functions of Windows Messenger and NBEN UA, which are two SIP User Agents with friendly user interface.
- We demonstrate the functions of Ethereal, which is a powerful tool for packets capturing & analyzing:
  - Capture Filters
  - Colorized Packets
- Practice using this tool to capture SIP signaling in the following call flows
  - REGISTER 200 OK
  - INVITE 200 OK ACK
  - BYE 200 OK
  - Hold/Retrieve

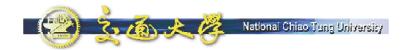

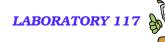

#### **NTP VoIP Platform**

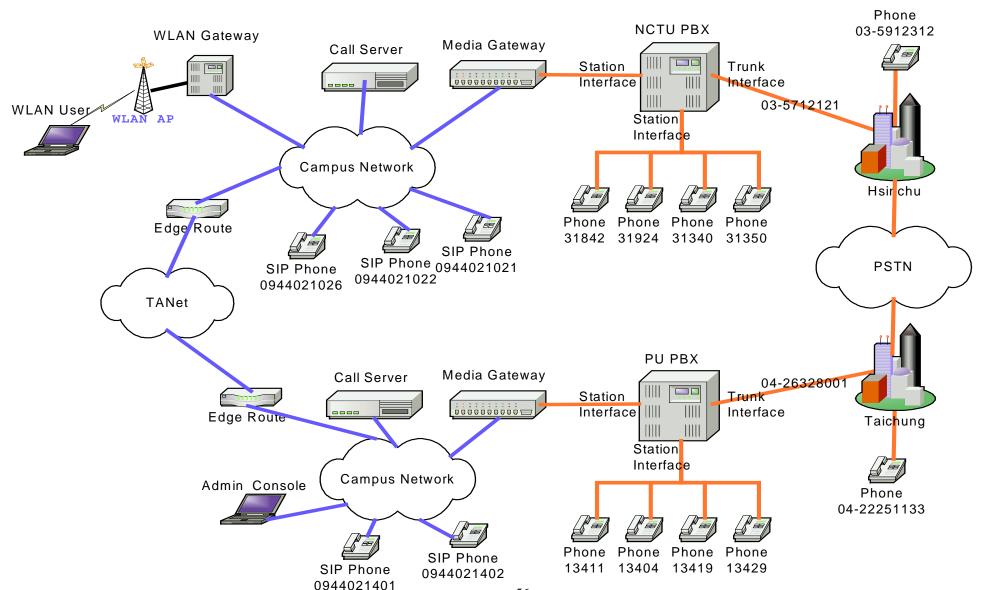